#### **Ponuda**

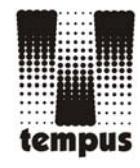

# **Žiro i tekući računi**

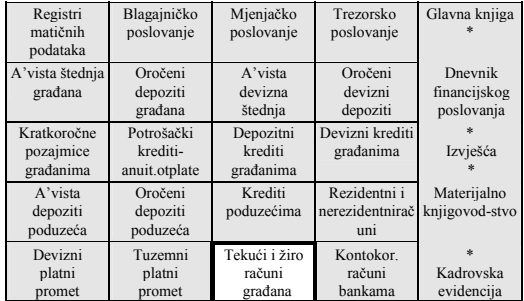

*WINDOWS tehnologija Skalabilnost Modularnost* 

- Ugovaranje žiro i tekućeg računa
- **Evidencija** prometa
- Okvirni krediti
- Obračun kamata
- **Izvodi**
- Rad sa čekovima
- Blokada i deblokada računa
- Naplata troška održavanja računa
- **Izvješća**

#### **Kazalo**

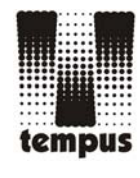

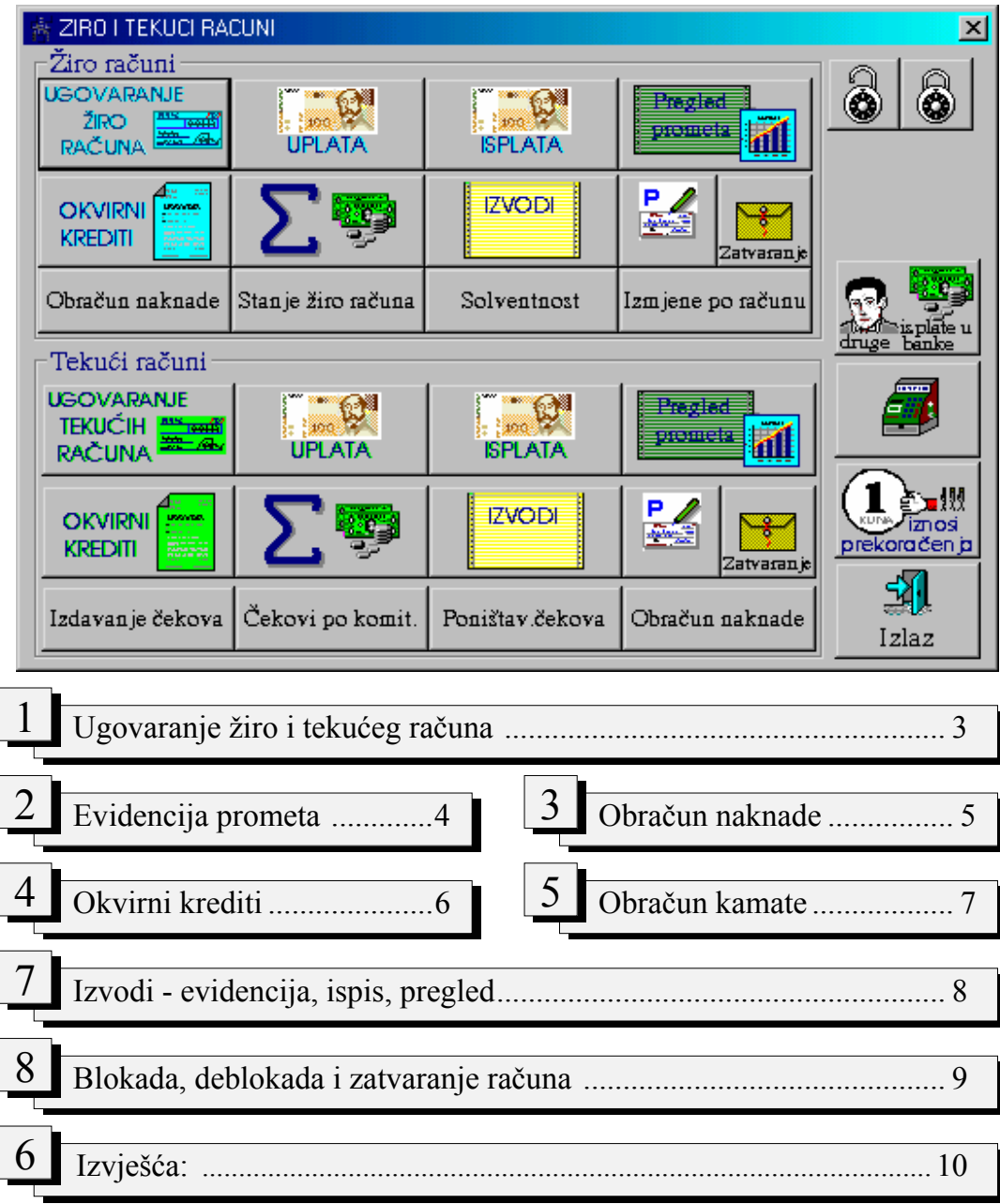

Osim ovih najbitnijih aplikacija koje su opisane u ponudi, na raspolaganju su Vam još i

- blagajna,
- evidencija opunomoćenika za žiro i tekuće račune
- posebni nalog za prijenos sa žiro i tekućeg računa na račun druge banke,
- rad sa čekovima izdavanje, evedencije prometa po čeku, poništavanje čeka

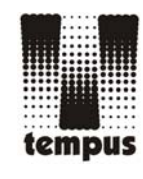

### **Ugovaranje žiro i tekućih računa**

#### *Ugovorite račun sa svim potrebnim podacima!*

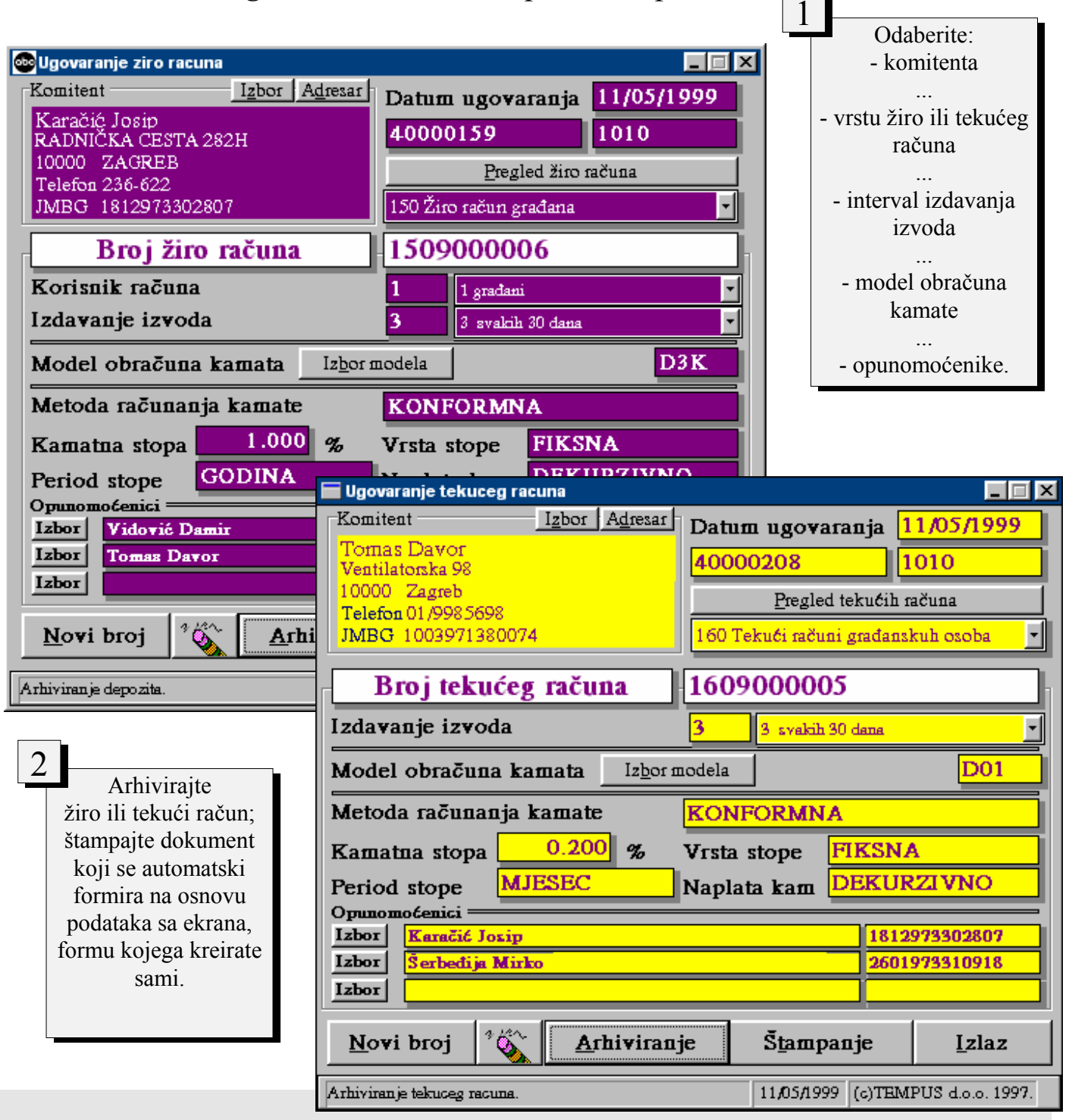

# **Evidencija prometa**

#### *Jednostavno i točno!*

J.

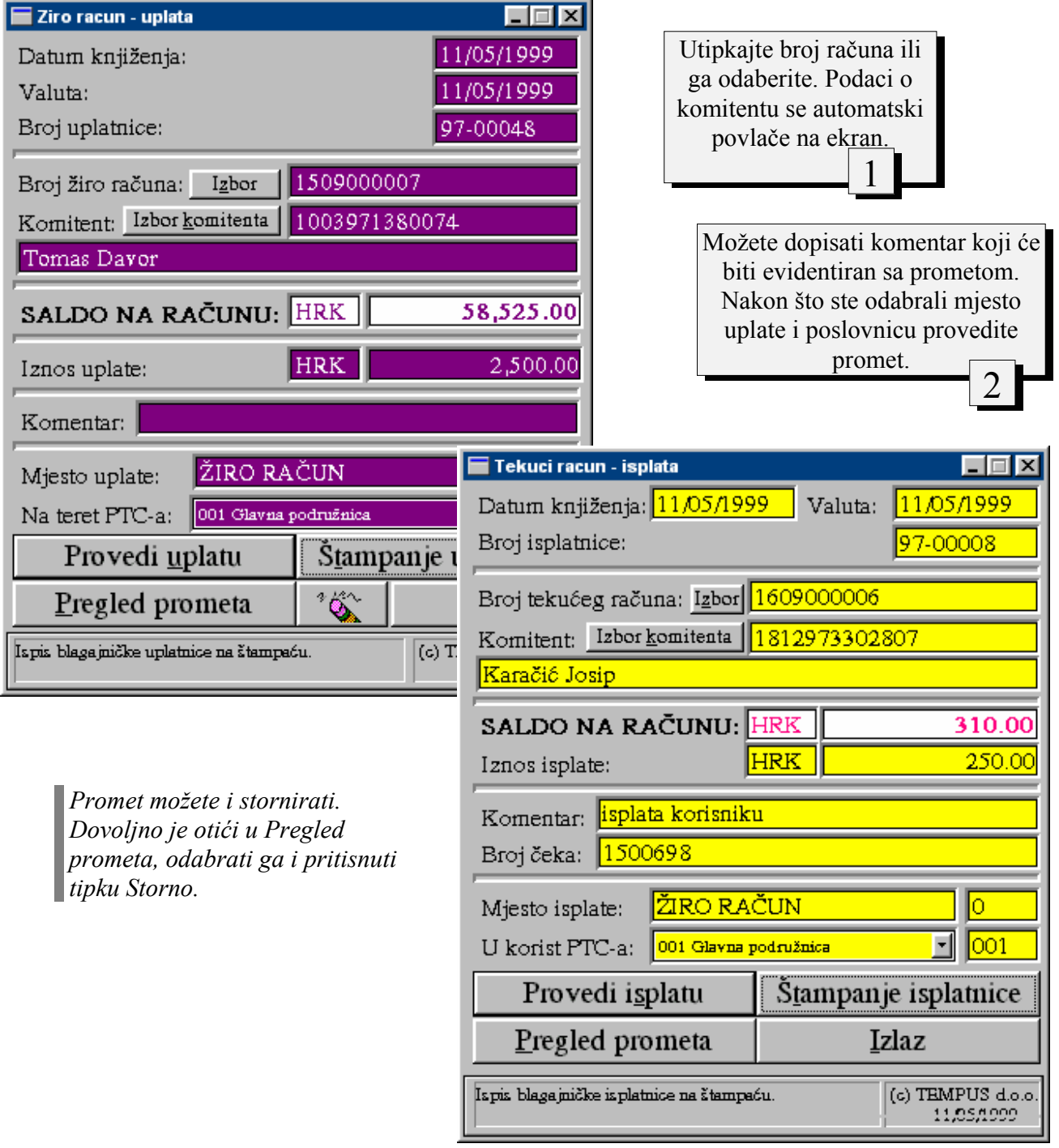

tempus

![](_page_4_Picture_0.jpeg)

# **Naknada po žiro i tekućem računu**

*Obračuajte i naplatite naknadu* 

![](_page_4_Picture_79.jpeg)

U pregledu prometa možete stornirati promet.

Pažnja! Ako je konfiguracija tako postavljena, svaki promet i obračun automatski stvara stavke za Pažnja! Ako je konfiguracija tako postavljena, svaki promet i obračun automatski stvara stavke za knjiženje koje se na kraju dana, nakon kontrole, pritiskom jedne tipke, provode u Glavnu knjigu.

![](_page_5_Picture_0.jpeg)

#### **Okvirni krediti**

*Ugovorite komitentu dozvoljeni minus!* 

Za žiro i tekuće račune postoji mogućnost ugovaranja okvirnih kredita. Postupak je jednostavan:

- odaberite račun podaci o komitentu se povlače automatski
- odaberite iznos kredita
- odredite rok trajanja kredita
- odaberite model obračuna kamate
- arhivirajte kredit i
- štampajte dokument.

![](_page_5_Picture_68.jpeg)

![](_page_6_Picture_0.jpeg)

#### **Obračun kamate**

*Kamatu obračunajte za jednu partiju ili za sve!* 

![](_page_6_Picture_49.jpeg)

*Kamata se obračunava obzirom na saldo partije:* 

- ukoliko je on pozitivan obračunava se redovna pozitivna kamata
- ako je u okviru ugovorenog iznosa okvirnog kredita obračunava se kamata po modelu koji je zadan za taj kredit
- ako je saldo ispod dozvoljenog minusa obračunava se zatezna kamata.

![](_page_7_Picture_0.jpeg)

# **Izvodi...**

#### *...su bitan dio poslovanja sa žiro i tekućim računima!*

Na osnovu prometa formiraju se izvodi, koji se putem ove aplikacije evidentiraju i štampaju. Možete evidentirati izvode za jednu stranku ili za sve.

![](_page_7_Picture_45.jpeg)

![](_page_8_Picture_0.jpeg)

Recimo da ste prilikom ugovaranja označili da se komitentu izvodi šalju svakih 14 dana. I recimo da ste mu poslali izvod 1. travnja 1999. Narednih 14 dana program neće povlačiti izvod za tog komitenta, bez obzira na promete, nego tek 15. travnja. Reci kom<br>
mu <sub>]</sub><br>
prog<br>
obzii

![](_page_8_Figure_2.jpeg)

Ako iz nekog razloga želite blokirati račun komitenta, tako da se po njemu ne mogu evidentirati isplate i povlačiti izvodi, učinite to na jednostavan način. Slično možete već blokirani račun deblokirati.

![](_page_8_Picture_96.jpeg)

Zatvorite tekući ili žiro račun na sljedeći način:

![](_page_9_Picture_43.jpeg)

![](_page_9_Picture_1.jpeg)

broj;

odaberite partiju ili upišite njezin

eventualno dopišite komentar vezan uz zatvaranje;

upišite iznos naknade;

zatvorite račun i štampajte uplatnicu.

![](_page_10_Picture_0.jpeg)

# **Izvješća po žiro i tekućim računima**

Ova izvješća omogućavaju nam kvalitetno praćenje poslovnja sa partijama žiro i tekućih računa.

![](_page_10_Picture_72.jpeg)

#### **Pregled prometa**

![](_page_11_Picture_1.jpeg)

#### *Informirajte se o provedenim prometima!*

Ovaj pregled omogućuje Vam da vidite sve promete, ili samo neku vrstu prometa za sve komitente ili samo za odabranog, u zadanom vremenskom periodu.

![](_page_11_Picture_51.jpeg)

1200 1000 8000 6000 4000 2000  $27-04$ 11-05  $12-05$ 14-05 31-05 Ostali 22-04